# **CSD Conformer Generator User Guide**

# **2019 CSD Release Update 3**

**Copyright © 2019 Cambridge Crystallographic Data Centre Registered Charity No 800579**

#### **Conditions of Use**

The CSD Conformer Generator is copyright work belonging to the Cambridge Crystallographic Data Centre (CCDC) and its licensors and all rights are protected. Use of the program is permitted solely in accordance with a valid Software Licence Agreement or a valid Licence and Support Agreement with CCDC Software Limited or a valid Licence of Access to the CSD System with CCDC and the program is proprietary. All persons accessing the program should make themselves aware of the conditions contained in the Software Licence Agreement or Licence and Support Agreement or Licence of Access Agreement.

In particular:

- The CSD Conformer Generator is to be treated as confidential and may NOT be disclosed or re-distributed in any form, in whole or in part, to any third party.
- No representations, warranties, or liabilities are expressed or implied in the supply of the program by CCDC Software Ltd., its servants or agents, except where such exclusion or limitation is prohibited, void or unenforceable under governing law.

All rights reserved

Licences may be obtained from:

Cambridge Crystallographic Data Centre 12 Union Road Cambridge CB2 1EZ, United Kingdom

Web: http://www.ccdc.cam.ac.uk Telephone: +44-1223-336408

Email: admin@ccdc.cam.ac.uk

# **Contents**

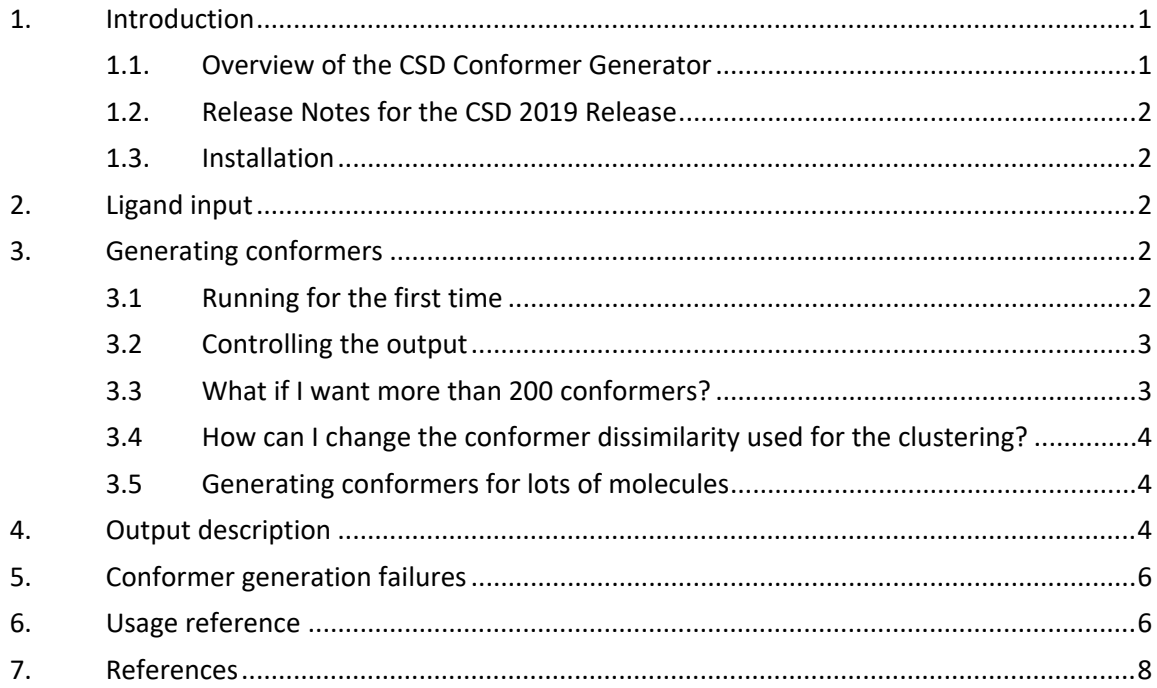

# <span id="page-4-0"></span>**1. Introduction**

# <span id="page-4-1"></span>**1.1. Overview of the CSD Conformer Generator**

Conformer generation is important in computer aided drug design and discovery and many programs have been developed that attempt to reproduce biologically relevant conformations from initial basic chemical models. The CSD Conformer Generator is a new knowledge based program that uses the wealth of knowledge in the CSD to explore the conformational space of small molecules.

Given an input 3D molecule with all hydrogen atoms present, which is optionally minimised, pre-determined CSD rotamer and CSD ring distributions are incrementally applied to a fragmented view of the molecule and the generated conformers assigned scores based on sample relative frequencies (i.e. approximate probabilities) of the geometric parameters assigned. Conformers are monitored for clashes during the incremental build up procedure allowing early rejection of clashing conformations. A final diverse set of up to *n* conformers (default *n* = 200) clustered according to conformer similarity is returned. Each conformer of the final set is locally optimised in torsion space<sup>1</sup>.

As a CSD user, you may be familiar with the program Mogul which contains four data libraries, one each for bond lengths, valence angles, torsion angles, and unfused, unbridged rings. Although Mogul was the obvious starting point for the knowledge base required by the conformer generator algorithm, some changes were made to improve search speeds, produce torsion distributions that correctly represented the influence of any chirality present, extend the ring library to cover fused rings, improve handling of symmetry, and precluster ring distributions so that only distinct conformational minima were retained.

A new type of fragment, the rotamer, has been introduced and rotamer libraries are used instead of torsion libraries. The reason can be explained with an example rotatable bond X–Y in the context of a fragment  $R_A(R_B)X-Y(R_C)R_D$ . Its conformation can be defined by any of the torsion angles  $R_A$ –X–Y– $R_C$ ,  $R_A$ –X–Y– $R_D$ ,  $R_B$ –X–Y– $R_C$ , and  $R_B$ –X–Y– $R_D$ . Each of these is considered a separate torsion-angle fragment in Mogul. Therefore, if X–Y is in a CSD crystal structure, it contributes to four distributions in the Mogul torsion-angle library. If it is in a query molecule, four distributions are retrieved. Furthermore, the keys used in the Mogul torsion library capture more information about the atoms defining the torsion angle than the other atoms bonded to X and Y: for example, there is more information about  $R_A$  and  $R_c$  than about  $R_B$  and  $R_D$  for the torsion-angle fragment  $R_A$ –X–Y– $R_C$ . As a consequence, the four separate distributions are based on different crystallographic observations, though some overlap is likely. This would create extra work for a conformer-generation algorithm using the library because the probability of any hypothesised geometry around X–Y would be a function of all four distributions. On the contrary, in a rotamer library, each rotatable bond in the CSD contributes to just one distribution, and only one distribution per rotatable bond is retrieved in a search. In 2014, Taylor *et al.* published an in-depth description about the creation of these new rotamer libraries.<sup>2</sup>

In 2018, Cole *et al.* published a comparison of the performance of the improved version of the CSD Conformer Generator (available from release 1.2 and above) with previously published evaluations.<sup>3</sup> Its performance was found to be significantly improved in reproducing the molecular conformations of structures from the Cambridge Structural Database and the Protein Data Bank, as compared to other published methods of a similar speed. Please use this latest publication when citing the CSD Conformer Generator.

There are three ways of using the program:

- Via a command line utility which is described in the remainder of this document.
- Interactively via the **Mercury** graphical user interface. Please see the dedicated [user](https://www.ccdc.cam.ac.uk/support-and-resources/ccdcresources/Mercury_UserGuide.pdf) [guide](https://www.ccdc.cam.ac.uk/support-and-resources/ccdcresources/Mercury_UserGuide.pdf) for more information.
- Via the CSD Python API. Please see the CSD [Python](https://downloads.ccdc.cam.ac.uk/documentation/API/) API documentation for details.

# <span id="page-5-0"></span>**1.2. Release Notes for the CSD 2019 Release**

The major changes in release 1.2 are:

- Bridged ring systems can be generated
- Rings can be generated when there is no observation in the CSD
- Handling of torsions is improved when there are few observations in the CSD

#### <span id="page-5-1"></span>**1.3. Installation**

The software is installed as part of the CSDS package.

On Windows, the directory containing the executable is automatically added to your system PATH.

On Linux, you have to set the environment's default Python installation to Python 2.7. For example, for bash shell:

export PATH=/path/to/python2.7:\$PATH

On macOS, the directory containing the conformer generator executable should be added to the user PATH. This can be achieved by opening a terminal and type:

export PATH=/path/to/conformer\_generator/bin:\$PATH

# <span id="page-5-2"></span>**2. Ligand input**

The program requires 3D molecules with all hydrogen atoms present in either .MOL2 or .SDF format.

# <span id="page-5-3"></span>**3. Generating conformers**

### <span id="page-5-4"></span>**3.1 Running for the first time**

At the simplest level, the conformer generator can be used with an input file and an output file, with no further options. The command:

conformer generator input file.mol2 conformers.mol2

will read the file *input\_file.mol2* and write out a file called *conformers.mol2* containing conformers for each molecule specified in the input file. By default, the program will generate at most 200 conformers for each molecule in the input file. The conformers will be sorted into their order of likelihood as predicted by the program.

On both Linux and Windows the program should be run from a directory where you have permission to write, so that the output file may be created. For Windows in particular this means it should not be run from within the installation directory.

If the output file already exists, the program will stop with an error. You can override this behaviour using the " $-f$ " option, for example:

```
conformer generator input file.mol2 conformers.mol2 -f
```
#### <span id="page-6-0"></span>**3.2 Controlling the output**

You can change the behaviour of the program by altering a variety of parameters.

The output format written is controlled by the file extension given to the output filename. The command:

conformer generator input file.mol2 conformers.sdf

will write out an SD file called *conformers.sdf* containing the conformers, instead of a .MOL2 file. It is possible to write out the conformers in more than one file by specifying multiple output files. This option is useful for generating the output in multiple formats simultaneously.

You can, alternatively, write the conformers to '*standard out*' which can be useful for piping data out of the program into other processes. For example:

conformer generator input file.mol2 STDOUT -ot sdf

will write SD format conformers to stdout, and redirect usual stdout to a file called *redirected\_stdout.txt*.

It is also possible to generate separate output files of conformers per input molecule. This is performed by specifying a subdirectory to contain the output files, for example:

conformer generator input file.mol2 -ot sdf -od output directory

This will create a new directory called *output\_directory* and write the files to it. Note that the program will stop with an error if the output directory already exists to avoid accidental overwriting of files. Again, as with files, the " $-f''$  option can be used to override this behaviour.

The following example illustrates how to write out additional information on the number of flexible torsions and rings. The command:

conformer generator input file.mol2 conformers.sdf stats.csv

will write the conformers to *conformers.sdf* and additionally output some statistics to two comma separated files: *stats.csv* and *stats\_ per\_conformer\_scores.csv*. For more information please see Output [description.](#page-7-2)

#### <span id="page-6-1"></span>**3.3 What if I want more than 200 conformers?**

By default, the CSD Conformer Generator generates a maximum of 200 conformers per input molecule. At the simplest level, running the program with the option "-nc" will change the maximum number of conformers allowed, for example:

conformer generator input file.mol2 conformers.mol2 -nc 500

will allow the program to generate up to a maximum of 500 conformers for a particular molecule. This, however, will not guarantee that the program will generate exactly 500 conformers for that molecule; for example the search space may be exhausted before 500 distinct (according to the clustering algorithms used by the program) conformers are generated.

# <span id="page-7-0"></span>**3.4 How can I change the conformer dissimilarity used for the clustering?**

By default, the program automatically selects conformer dissimilarity metrics on a permolecule basis. If the torsion dissimilarity of a conformer to an already accepted one is higher than a specific threshold, they are assumed to be dissimilar and the new conformer is kept. If the torsion dissimilarity value is less than the threshold, then the atom rmsd between the two conformers is checked. If the atom rmsd is below the threshold the conformers are similar and the new conformer is discarded, otherwise it is added to the list of accepted conformers. You can set the tolerances of the clustering by using the *"*-adt*"* (atom dissimilarity) and "-tdt*"* (torsion dissimilarity) options to alter the definition of conformer similarity. Specifying either of the two dissimilarity parameters will disable the use of automatically derived parameters. You should note, however, that adjusting these options can currently incur a significant performance penalty. Here is a table of suggested combinations.

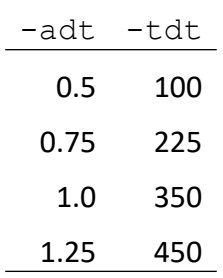

### <span id="page-7-1"></span>**3.5 Generating conformers for lots of molecules**

A common usage of a conformer generator is to create conformers for many molecules. The CSD Conformer Generator supports usage of multiple threads on a single machine. By default, only one thread is used, but this can easily be overridden with the "-nt*"* option, for example:

conformer generator input file.mol2 conformers.mol2 -nt 4

would run the program utilising 4 threads on a given machine.

Please note that all threads will share the memory available to the conformer generator process. Thus it is not recommended to use more than 4 threads when running a 32 bit version of the conformer generator.

# <span id="page-7-2"></span>**4. Output description**

When the output format .CSV is specified, two files will be written out. The first contains data for each molecule run through the generator.

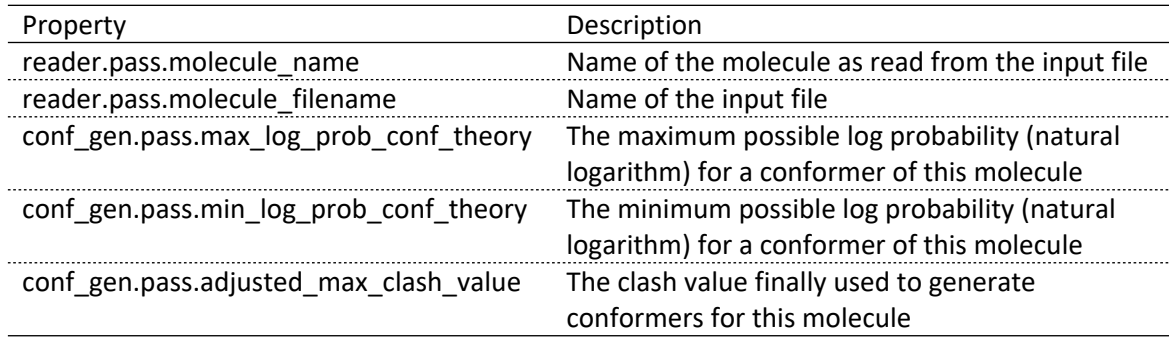

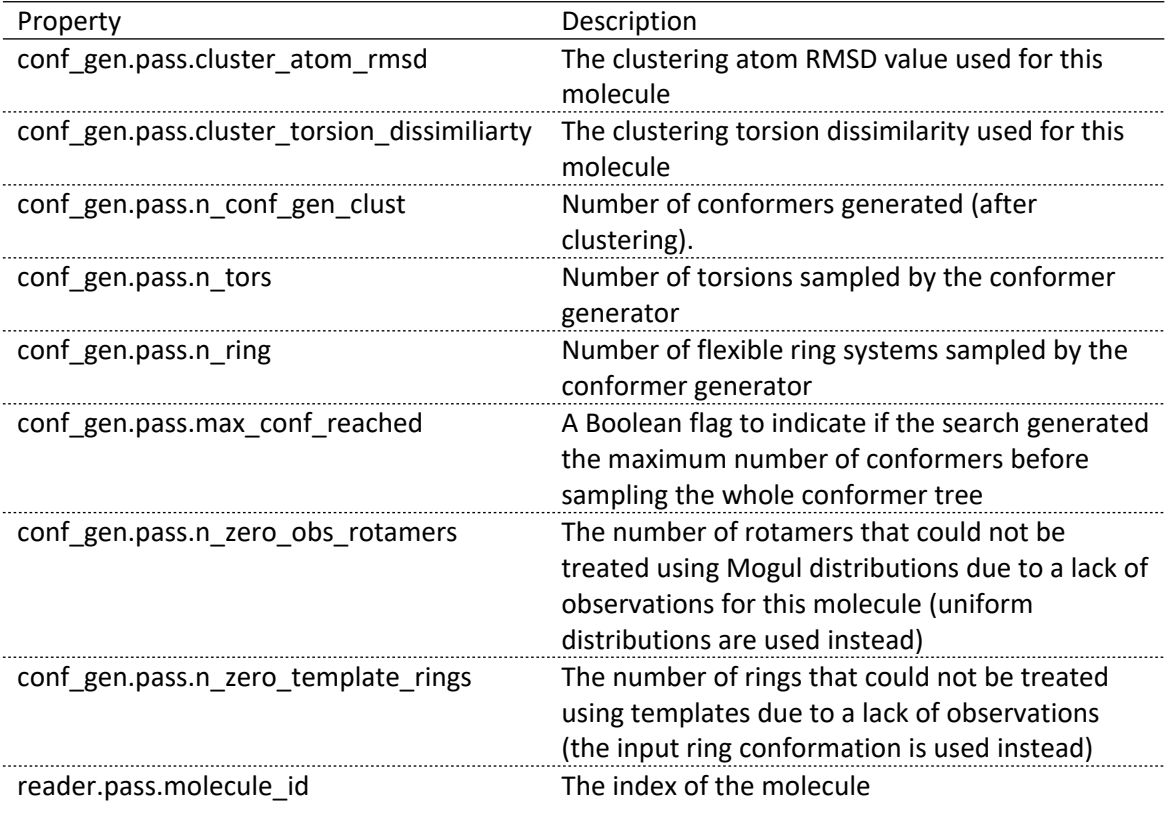

A second file is also written out that contains fields for each conformer that was generated. The fields in this .CSV file are as follows:

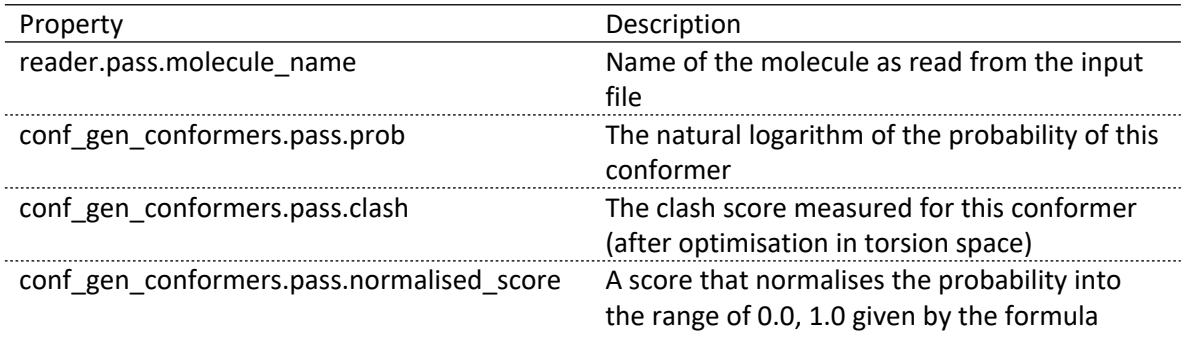

 $ln(maxp) - ln(p)$  $ln (maxp) - ln (minp)$ 

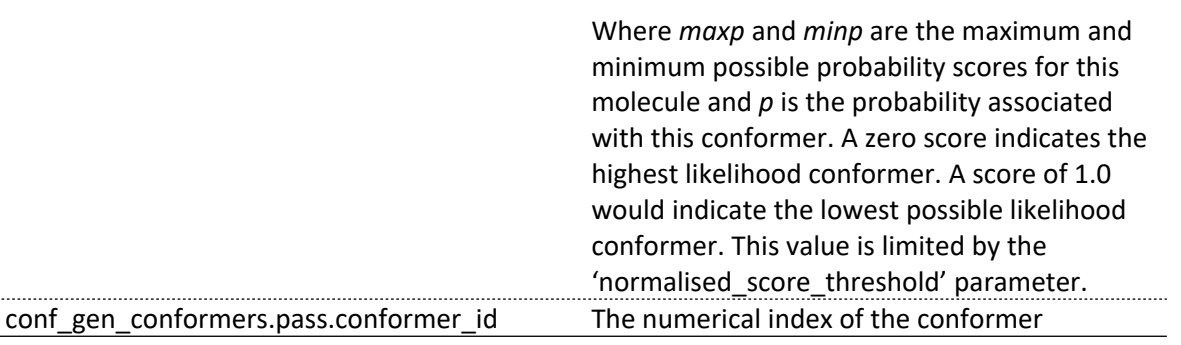

# <span id="page-9-0"></span>**5. Conformer generation failures**

By default, a first optional minimisation step is performed before conformer generation. It optimises bond length and bond angles of the input molecule according to CSD data. The geometrical optimisation makes use of the Tripos force field functional forms and, where available, equilibrium bond distances and valence angles are parameterised using data obtained from the CSD. If the minimisation fails with an unrecoverable error, the molecule will be skipped (for the list of skipped molecules see the *minimisation\_failures.csv* file).

If no conformers are generated or the conformer generator exits abnormally, the input structure supplied to the conformer generator will be returned. This will be the minimised structure if minimisation is turned on and the original input structure if minimisation is deactivated. The molecules for which no conformers have been generated will be listed in the *conformer\_generator.warn* file.

# <span id="page-9-1"></span>**6. Usage reference**

usage: conformer\_generator

[-h] [-od OUTPUT\_DIRECTORY] [-ot OUTPUT\_TYPE] [-f] [-nc N\_CONFORMATIONS] [-ng N\_CONFORMATIONS IN SEARCH] [-io] [-im] [-mut MAXIMUM\_UNUSUAL\_TORSIONS\_ALLOWED] [-mrp MINIMUM\_ROTAMER\_PROBABILITY] [-tdt TORSION\_DISSIMILARITY\_THRESHOLD] [-adt ATOM\_DISSIMILARITY\_THRESHOLD] [-nst NORMALISED\_SCORE\_THRESHOLD] [-nt N\_THREADS] [-sr] [-sm] [-sg] molecule file [output\_files [output\_files ...]]

Run conformer generator

#### **optional arguments:**

-h, --help show this help message and exit

#### **file reading & writing options:**

molecule\_file

The input file to use (in SD file format or mol2 file format)

output files

The output file names to use. Output files should have a suffix of '.mol2', '.sdf', or '.csv' to indicate format. You can specify more than one output file (e.g. a csv file and a mol2 file, but not both mol2 and sdf files at the same time). An output file called 'STDOUT' will cause the program to write output to stdout and redirect other output to a log file; default format is mol2. If STDOUT is specified, the user can provide the OUTPUT\_TYPE argument (see -ot) to control the format written out

-od OUTPUT\_DIRECTORY, --output\_directory OUTPUT\_DIRECTORY

The output directory to write output files to. This argument can be used in tandem with an OUTPUT\_TYPE

-ot OUTPUT\_TYPE, --output\_type OUTPUT\_TYPE

This argument specifies the output format to use. It can be used when writing each conformational ensemble for each input molecule to a separate file or when writing to stdout. OUTPUT\_TYPE can be 'sdf' or 'mol2'. If specified, then output\_files should not be specified (except as STDOUT)

-f, --force\_overwrite

Force output file overwriting

#### **options to control how many conformations to generate and save:**

-nc N\_CONFORMATIONS, --n\_conformations N\_CONFORMATIONS

The number of conformers to keep after clustering (default: 200)

-io, --include\_original

Include the original read-in conformation (default: off)

-im, --include\_minimised

Include the initial minimised conformation (default: off)

#### **options to control when to accept or reject a given conformation:**

-mut MAXIMUM\_UNUSUAL\_TORSIONS\_ALLOWED, --maximum\_unusual\_torsions\_allowed MAXIMUM\_UNUSUAL\_TORSIONS\_ALLOWED

The maximum number of unusual torsions permitted in a molecule

-mrp MINIMUM\_ROTAMER\_PROBABILITY, --minimum\_rotamer\_probability MINIMUM\_ROTAMER\_PROBABILITY

> The minimum rotamer probability (how likely a rotamer has to be to be regarded as probable)

 -tdt TORSION\_DISSIMILARITY\_THRESHOLD, --torsion\_dissimilarity\_threshold TORSION\_DISSIMILARITY\_THRESHOLD

> The torsion threshold of dissimilarity: if two conformers have a torsion dissimilarity greater than this, then they are regarded as possibly different (depending on atom rmsd, see option -adt)

-adt ATOM\_DISSIMILARITY\_THRESHOLD, --atom\_dissimilarity\_threshold ATOM\_DISSIMILARITY\_THRESHOLD

> The atomic threshold of dissimilarity: if two conformers have an atom dissimilarity greater than this, then they are accepted as being different conformers (provided they have first been regarded as dissimilar by the torsion dissimilarity threshold, see option -tdt)

-nst NORMALISED\_SCORE\_THRESHOLD, --normalised\_score\_threshold NORMALISED\_SCORE\_THRESHOLD

> A threshold value between 0 and 1 describing the maximum allowed deviation from the conformer with the highest theoretical probability. If the normalised score of a

conformer is less than this threshold, it will be kept otherwise it will be discarded. Threshold values closer to 0 will restrict the search to high probability conformers, while values closer to 1 will also allow low probability conformers to be sampled, where 1 represents the conformer with the lowest theoretical probability. The default value is 0.5.

#### **other options:**

-nt N\_THREADS, --n\_threads N\_THREADS

The number threads to use (default: 1)

-sr, --skip\_run

Skip workflow run (just write out the workflow file)

-sm, --skip\_minimisation

Skip pre-minimisation of input molecules

-sg, --skip\_generation

Skip conformer generation; means the input molecules just get minimised

# <span id="page-11-0"></span>**7. References**

- 1. The Cartesian minimisation and the conformer post-optimisation make use of *"libLBFGS: a library of Limited-memory Broyden-Fletcher-Goldfarb-Shanno (L-BFGS)"*, http://www.chokkan.org/software/liblbfgs.
- 2. Taylor, R.; Cole, J. C.; Korb, O. and McCabe, P. Knowledge-Based Libraries for Predicting the Geometric Preferences of Druglike Molecules. *J. Chem. Inf. Model.* (2014) **54**, 2500- 2514.
- 3. Cole, J. C.; Korb, O.; McCabe, P.; Read, M. G. and Taylor, R. Knowledge-Based Conformer Generation using the Cambridge Structural Database. *J. Chem. Inf. Model.* (2018) **58**, 615-629.